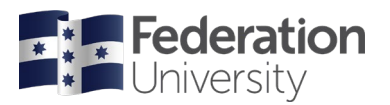

# Using eBooks

The Federation University Library has lots of eBooks available to use and our eBook collection is constantly growing. This guide will assist in using the features of **ProQuest eBook Central**, which is our largest eBook provider.

### **Searching for eBooks**

When you conduct a search in **[QuickSearch](https://federation.edu.au/library)**, results for eBooks will have a **Book icon**, and **Online access**.

• Click **Online access,** the **eBook will then open in a new window.** In the new window, you can then enter your student ID and password.

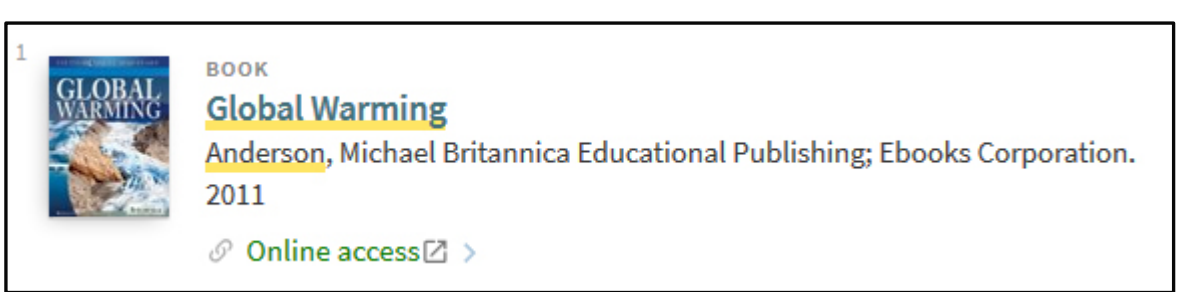

• If you search the **Catalogue** limit to eBooks by selecting **Online resources** from the **View all Collections box**

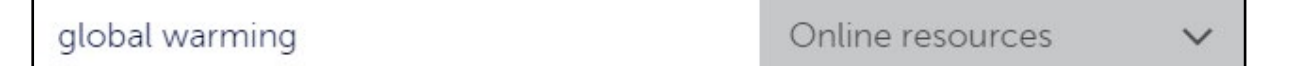

- When you find a relevant book, click on the title.
- Click **Click here to view book**. You will be prompted to enter your student ID and password.
- If your browser has the 'pop-up blocker' enabled, you may need to disable it to view the eBook.
- Click on the Tools menu in your browser to find the pop-up blocker.

### **Viewing eBooks**

The selected book will be displayed. To view the contents of the book;

- Click on the **Read Online** button or,
- From the **Table of Contents** select a specific chapter.
- Once viewing the eBook you can scroll through the pages to read. You can also search the book for keywords by clicking on the **Search within book** box.

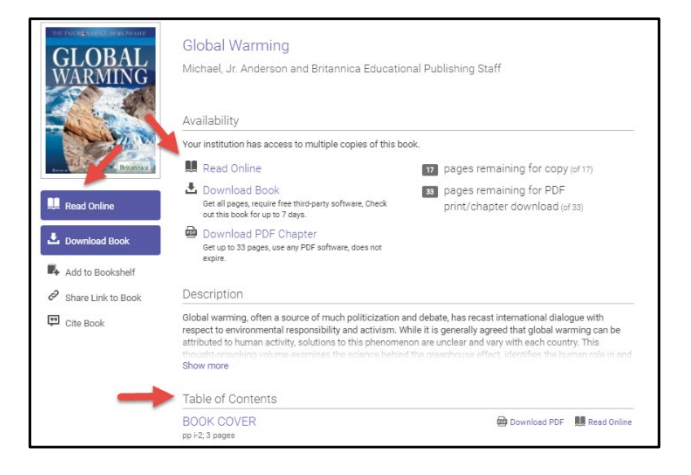

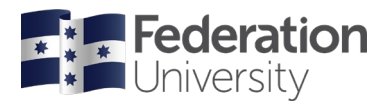

• You are able to Copy or Print a portion of the book in accordance with Australian Copyright legislation using the **ProQuest eBook Central** tool bar.

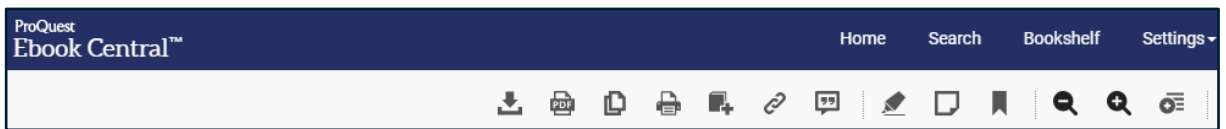

- To access ProQuest eBook Central without conducting a search, go to the [Library homepage,](https://federation.edu.au/library) and from the **"Search" box** select **eBooks**
- On the next page, scroll down to the **ProQuest eBook Central** heading, and click on the link provided.
- From this page you can also access eBooks from other providers such as EBSCO, Springer, Wiley, LWWonline, DOAB and Oxford Reference Online.

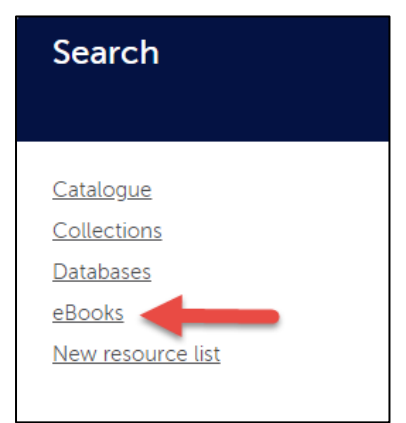

#### **Added Functions**

ProQuest eBook Central offers many functions to enhance your usage of their eBooks

- **Bookshelf**: Allows a user to create their own 'libraries' of eBooks.
- **Bookmarks**: Mark pages for later reference
- **Highlight:** Highlight information
- **Add notes:** Allows a user to 'write comments' on pages of eBooks.
- All these features are available from the **ProQuest eBook Central** tool bar
- To find out more about eBooks and in particular the features of ProQuest eBook Central see **[libguides.federation.edu.au/ebooks](http://libguides.federation.edu.au/ebooks)** and select the "eBook Support videos and guides" tab

## **Need more assistance?**

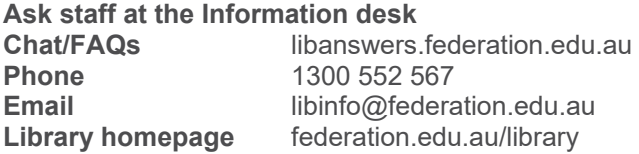